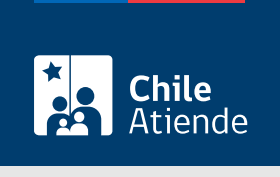

Información proporcionada por Caja de Previsión de la Defensa Nacional

# Mantención de la vigencia de una carga familiar como estudiante (a partir del certificado de alumno regular)

Última actualización: 08 mayo, 2024

## Descripción

Presenta tu certificado de alumno regular ante la Caja de Previsión de la Defensa Nacional (Capredena), para mantener tu condición de carga familiar y los beneficios asociados .

El trámite se debe realizar en el sitio web y agencias regionales de Capredena al inicio de cada periodo lectivo, es decir, antes del 30 de abril (primer semestre), y antes del 30 de septiembre (segundo semestre).

## ¿A quién está dirigido?

Estudiantes que:

- Tengan entre 18 y 24 años.
- Cursen estudios en una universidad, Instituto Profesional (IP) o Centro de Formación Técnica (CFT) reconocido por el Estado.
- Sean cargas familiares de una persona pensionada, montepiada o beneficiaria de pago directo de la Caja de Previsión de la Defensa Nacional (Capredena).

Importante : el trámite lo puede realizar el apoderado del titular, debidamente [acreditado por la unidad de](/var/www/chileatiende/public/fichas/5033-registro-de-apoderado-ante-capredena) [poderes de Capredena](/var/www/chileatiende/public/fichas/5033-registro-de-apoderado-ante-capredena).

¿Qué necesito para hacer el trámite?

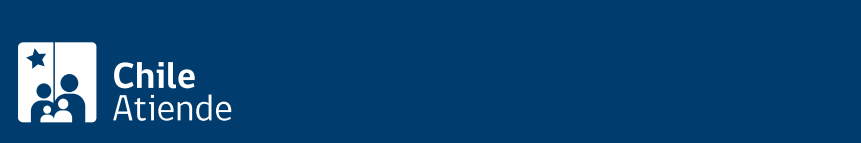

Certificado de alumno regular vigente emitido por un establecimiento educacional reconocido por el Estado.

#### ¿Cuál es el costo del trámite?

No tiene costo.

## ¿Cómo y dónde hago el trámite?

En línea:

- 1. Obtén el certificado de alumno regular en tu institución académica.
- 2. Haz clic en "Ir al trámite en línea".
- 3. Una vez en el sitio web de la institución, ingresa tu ClaveÚnica. Si no la tienes, [solicítala](/var/www/chileatiende/public/fichas/11331-obtener-la-clave-unica).
- 4. Haz clic en "Área pensiones/certificado alumno regular".
- 5. Adjunta el documento requerido, y haz clic en "Enviar".
- 6. Como resultado del trámite, habrás solicitado la mantención de la vigencia de la carga familiar como estudiante, la respuesta estará disponible en siete días hábiles, a través de tu correo electrónico.

Importante :

- El trámite en línea solo podrás realizarlo si el certificado cuenta con un código o folio que pueda ser validado por internet.
- $\bullet$  Si necesitas más información, llama al 600 830 6700 o al +56 2 2830 67 00.

En oficina:

- 1. Reúne los antecedentes requeridos.
- 2. Dirígete a una [agencia regional de la Caja de Previsión de la Defensa Nacional \(Capredena\)](https://www.capredena.gob.cl/informacion-institucional/cobertura-institucional).
- 3. Explica el motivo de tu visita.
- 4. Entrega los antecedentes requeridos.
- 5. Como resultado del trámite, habrás solicitado la mantención de una carga familiar como estudiante.

#### Importante :

- El cambio se reflejará el mes siguiente.
- Si necesita más información, llame al 600 830 6700 o al +56 2 2830 67 00.

#### Link de trámite en línea:

[https://www.chileatiende.gob.cl/fichas/24874-mantencion-de-la-vigencia-de-una-carga-familiar-como](https://www.chileatiende.gob.cl/fichas/24874-mantencion-de-la-vigencia-de-una-carga-familiar-como-estudiante-a-partir-del-certificado-de-alumno-regular)[estudiante-a-partir-del-certificado-de-alumno-regular](https://www.chileatiende.gob.cl/fichas/24874-mantencion-de-la-vigencia-de-una-carga-familiar-como-estudiante-a-partir-del-certificado-de-alumno-regular)